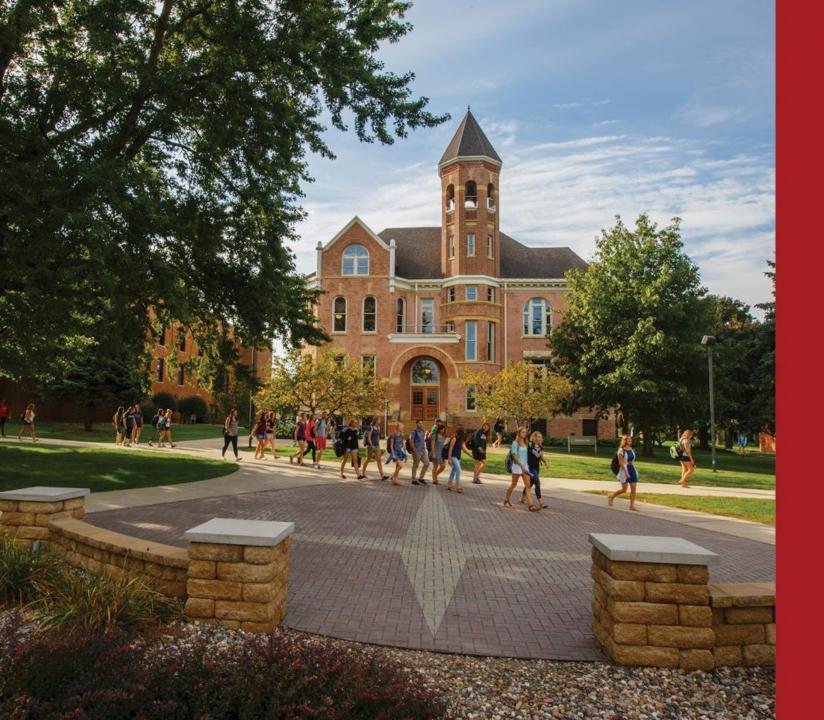

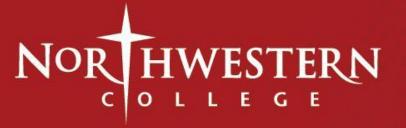

# ADDING AN ENDORSEMENT TO YOUR IOWA LICENSE

- ENDORSEMENT COMPLETERS MUST APPLY TO ADD AN ENDORSEMENT TO THE BOEE
- YOU WILL BE RECOMMENDED BY THE LICENSURE OFFICER UPON COMPLETION OF ALL REQUIREMENTS
  - CHECK YOUR POST TO SEE THAT ALL COURSE REQUIREMENTS ARE COMPLETE
  - ALL GRADES FOR THE CURRENT TERM MUST BE COMPLETED BEFORE RECOMMENDATION
  - FIND YOUR CURRENT FOLDER NUMBER

## **IOWA BOEE CONTACT INFORMATION**

- IOWA BOEE HOME PAGE: <a href="https://boee.iowa.gov/">https://boee.iowa.gov/</a>
- SEARCH FOR YOUR LICENSE: <a href="https://boee.iowa.gov/search-license">https://boee.iowa.gov/search-license</a>
- ADD AN ENDORSEMENT: <a href="https://boee.iowa.gov/endorsements/add-endorsement-license">https://boee.iowa.gov/endorsements/add-endorsement-license</a>
- EMAIL THE NWC CERTIFICATION OFFICER: carrie.thonstad@nwciowa.edu

## **HOME PAGE BOEE**

application unless it has been longer than s

Apply for/Renew My License

Iowa Graduate Initial License application

MEMBERS OF THE BOARD

get back to your application. Contact our office if you n

I Agree (continue to application system)

FIRST CLICK THE "APPLY FOR/RENEW MY LICENSE" THEN CLICK "I AGREE..."

#### **LOGGING IN**

THIS SYSTEM WENT LIVE MARCH 18, 2019.
UNLESS YOU HAVE APPLIED FOR A LICENSE SINCE
THAT DATE, YOU WILL CHOOSE "NOT A MEMBER"

IN THE FUTURE, WHEN YOU APPLY FOR OTHER LICENSES, RENEWALS, CONVERSIONS ETC., YOU WILL USE YOUR EMAIL AND PASSWORD TO LOG IN.

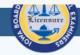

#### Welcome to Iowa Board of Educational Examiners.

Please click "Not a Member" if you have never logged in to this system. (This system was launched on 3/18/2019. Logins to the old system are not copied over.)

For best results, use Google Chrome web browser.

Please note: Internet Explorer v11 and Edge are

NOT supported.

IF YOU HAVE EVER HELD A LICENSE ISSUED BY
THE IOWA BOARD OF EDUCATIONAL
EXAMINERS, ON THE NEXT SCREEN, THE FIRST
AND LAST NAMES MUST MATCH WHAT WAS
LISTED ON YOUR LICENSE(S).

| Email    |
|----------|
| Password |
| Log in   |

Forgot your password? Not a member?

#### **EXISTING FOLDER #**

IF YOU ALREADY HOLD AN IOWA LICENSE OR A COACHING AUTHORIZATION, PARA. CERTIFICATE, SUBSTITUTE AUTHORIZATION, YOU WILL CHOOSE "YES"

IF YOU DO NOT REMEMBER YOUR FOLDER
NUMBER, YOU MAY LOOK IT UP HERE. YOU WILL
NEED YOUR FOLDER NUMBER TO COMPLETE THE
APPLICATION.

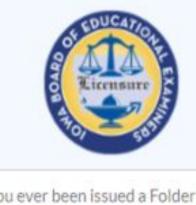

\* Have you ever been issued a Folder Number or License of any kind from the Iowa Board is Educational Examineers?

--None--

**Back to Login** 

Iowa BoEE License Search

#### AN EMAIL WILL BE SENT TO THE ADDRESS PROVIDED.

CLICK THE LINK IN THE EMAIL
TO SETUP YOUR NEW
PASSWORD AND START
YOUR ACCOUNT.

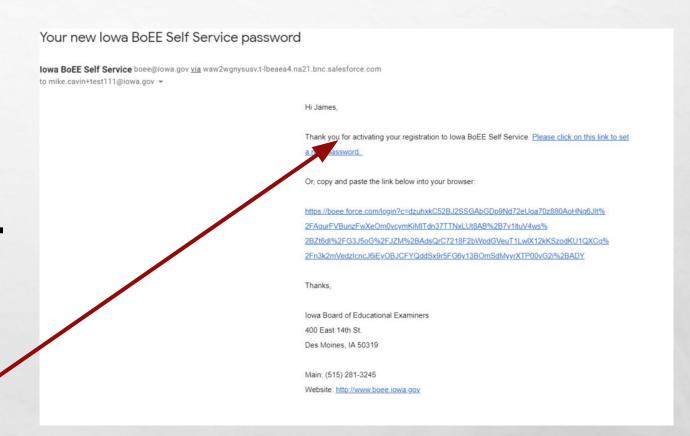

#### **PASSWORD**

A REQUEST FOR A PASSWORD WILL BE SENT TO THE EMAIL PROVIDED.
REMEMBER THIS PASSWORD FOR FUTURE USE.

#### Change Your Password

| characters uppercase letter lowercase letter number special character |
|-----------------------------------------------------------------------|
| characters uppercase letter lowercase letter number special character |
| uppercase letter lowercase letter number special character 1          |
| lowercase letter number special character                             |
| number<br>special character (1)                                       |
| special character 1                                                   |
|                                                                       |
| ssword                                                                |
| n New Password                                                        |
|                                                                       |
|                                                                       |

# YOU ARE NOW LOGGED IN TO THE APPLICATION SYSTEM.

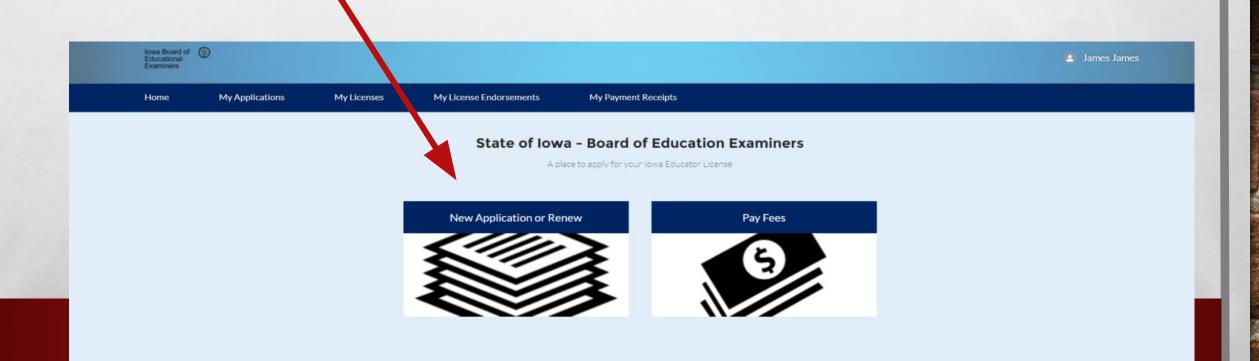

#### **DEMOGRAPHIC INFORMATION**

YOU WILL HAVE A FEW SCREENS
OF VERIFYING YOUR
DEMOGRAPHIC INFORMATION. IF
ALL IS CORRECT, CLICK ON THE
"NEXT BUTTON" THIS SHOULD
ALL BE OK IF THIS IS YOUR FIRST
APPLICATION EVER.

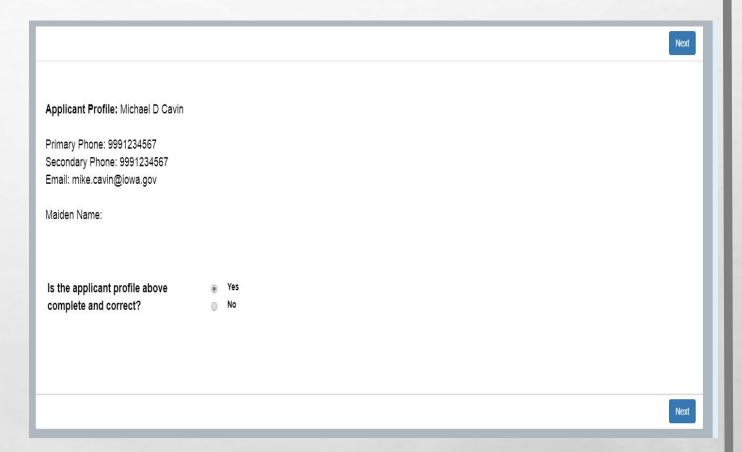

#### **UPDATE PROFILE**

IF YOU NEED TO MAKE A CHANGE, CLICK THE "NO" RADIO BUTTON AND MAKE THE APPROPRIATE CHANGES.

|                           | Previous Next       |
|---------------------------|---------------------|
| Update Applicant Profile: |                     |
| Primary Phone             | 9991224557          |
| Secondary Phone           | 9991234567          |
| Email                     | mike cavin@iowa.gov |
| Maiden Name               |                     |
|                           |                     |
|                           | Previous Next       |

#### **APPLICATION TYPE**

YOU NOW NEED TO CHOOSE
WHAT YOU WILL BE APPLYING
FOR. AS A CURRENT LICENSURE
HOLDER, YOU WILL CLICK "ADD
AN ENDORSEMENT"

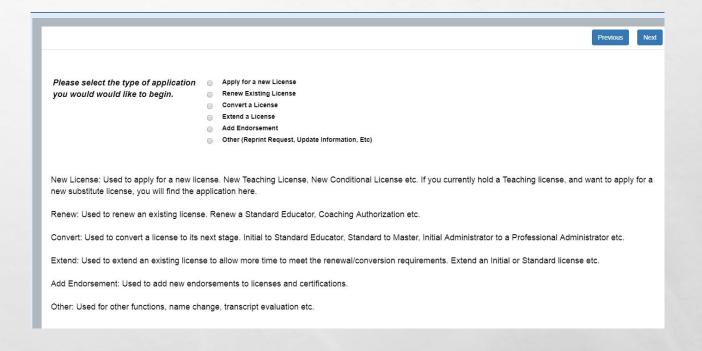

#### **PULL DOWN MENU**

USE THE PULL DOWN MENU TO CHOOSE THE CATEGORY OF LICENSE YOU WILL BE APPLYING FOR. (TEACHER, ADMINISTRATOR...ETC...)

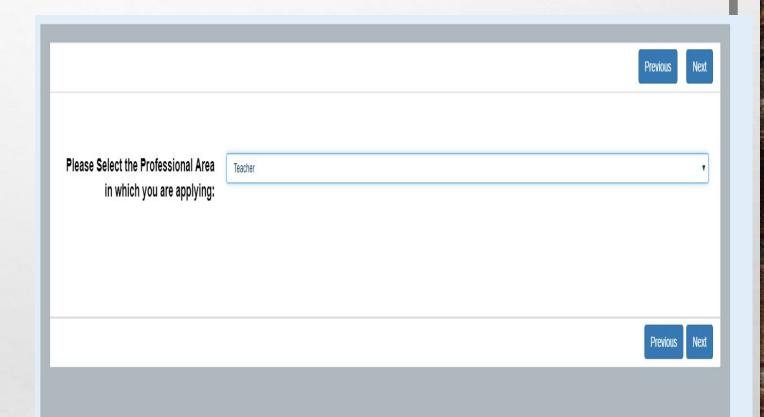

#### **PULL DOWN MENU**

USE THE PULL DOWN MENU TO CHOOSE THE TYPE OF APPLICATION.

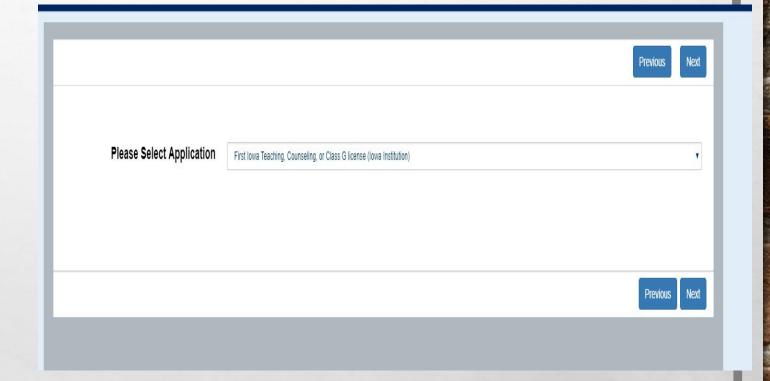

#### **BRIEF INSTRUCTIONS**

BRIEF INSTRUCTIONS WILL
OUTLINE WHAT WILL BE
REQUIRED, AND NECESSARY
FEES. IF ALL SEEMS
CORRECT, CLICK THE
"NEXT" BUTTON.

You are About to Create the Following Application Application: First Iowa Teaching, Counseling, or Class G license (Iowa Institution) How do you wish to proceed? Select a Different Application This application is used to apply for an initial Teaching license, Professional Service license, or Class G-Counseling Intern license. Use only if you were prepared through an Iowa college/university. Required Documentation None \$85.00 processing fee

3) \$75.00 background check fee, if never completed a full background check with the BoEE

#### **FINISH**

YOUR APPLICATION HAS BEEN GENERATED, CLICK "FINISH" TO COMPLETE THE SETUP AND BEGIN THE APPLICATION.

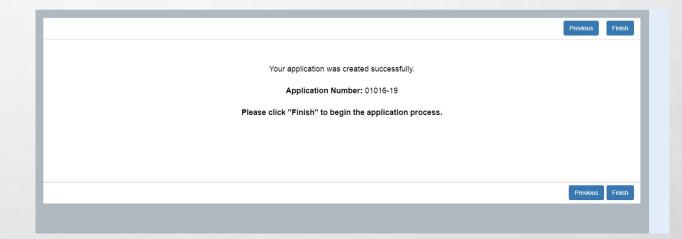

# YOU WILL SEE GENERAL REQUIREMENTS, AND NECESSARY FEES. IF REVIEWING, AND DECIDED YOU CHOSE THE INCORRECT APPLICATION, YOU MAY CLICK THE "WITHDRAW APPLICATION" BUTTON, AND START OVER. SCROLL DOWN TO THE "APPLICATION" SECTION AND CLICK ON THE "COMPLETE CHECKLIST" BUTTON.

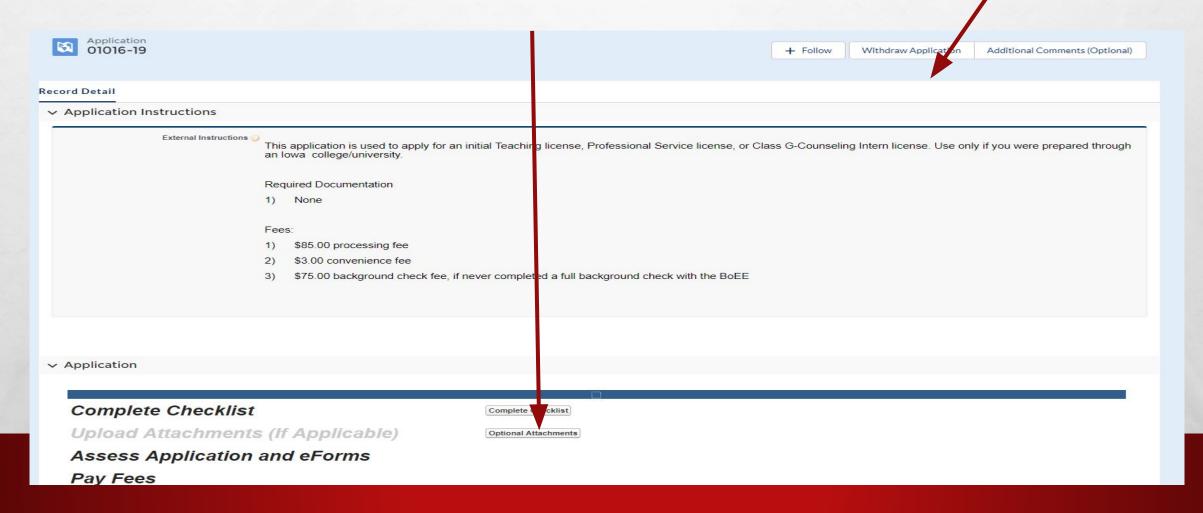

# MANY APPLICATIONS WILL REQUIRE DOCUMENTS TO BE UPLOADED (TRANSCRIPTS FOR RENEWAL OR EVALUATION). IN THOSE CASES, CLICK ON THE "ATTACHMENTS" BUTTON TO UPLOAD.

Optional Attachments

Review Application (Please Pay Fees Before S

Pay Fees (Total Balance: \$160.00)

FOR MOST INDIVIDUALS, THIS APPLICATION WILL NOT REQUIRE ANY DOCUMENTATION. SOME APPLICATIONS WILL REQUIRE YOU TO SUBMIT A TRANSCRIPT SUCH AS EVALUATOR APPROVAL OR MASTER EDUCATOR. THEN YOU WILL NEED TO SCAN OR TAKE A PHOTO WITH YOUR SMART PHONE, AND UPLOAD THOSE IMAGES HERE. (TRANSCRIPTS ETC.)

MOST CELL PHONES HAVE SCANNER APPS. COPY MACHINES WILL ALSO HAVE SCANNERS AVAILABLE.

THE "REVIEW APPLICATION" AREA IS WHERE THE SYSTEM WILL CHECK TO MAKE SURE YOU HAVE ALL THE REQUIRED BOXES CHECKED, AND DOCUMENTS IF NEEDED. IN ADDITION YOU WILL SEND OUT ANY ELECTRONIC VERIFICATION FORMS YOU NEED.

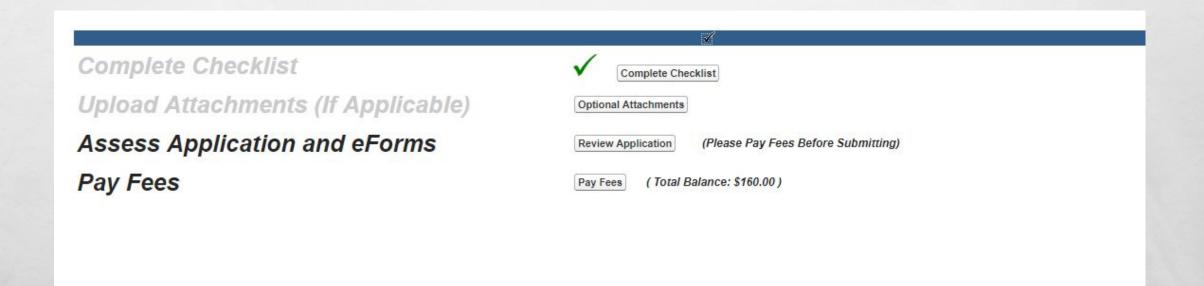

# FOR THIS APPLICATION, YOU NEED TO IDENTIFY YOUR IOWA COLLEGE THAT YOU WILL BE COMPLETING YOUR TEACHER PREPARATION FROM. CHOOSE YOUR COLLEGE FROM THE PULL DOWN MENU AND INCLUDE ANY COMMENTS YOU WOULD LIKE TO COMMUNICATE WITH YOUR COLLEGE RECOMMENDING OFFICIAL (ENDORSEMENT SEEKING ETC.).

| Iowa College                                                                                                    | Iowa State University - IA                                                    | ¥  |  |  |  |
|----------------------------------------------------------------------------------------------------|-------------------------------------------------------------------------------|----|--|--|--|
|                                                                                                    |                                                                               |    |  |  |  |
| Applicant Comments for Signer                                                                                                    | I will complete my K-6 Elementary Classroom and K-8 Reading in December 2019. |    |  |  |  |
|                                                                                                    |                                                                               |    |  |  |  |
|                                                                                                    |                                                                               |    |  |  |  |
|                                                                                                    |                                                                               | 10 |  |  |  |
|                                                                                                    |                                                                               |    |  |  |  |
| -state Institution Recommendation                                                                                                    |                                                                               |    |  |  |  |
| эcause you are applying as a graduate of an lowa Institution, your preparation program will need to confirm that you are eligible for a license. Please select the university for your eparation program and the license type you are applying for from the lists below. |                                                                               |    |  |  |  |

## CLICK THE "NEXT" BUTTON TO PROCEED.

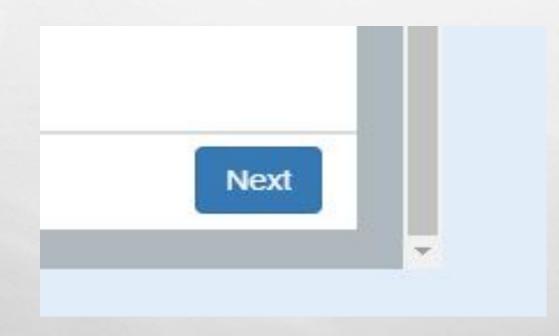

# YOU ARE NOW READY TO PAY FEES AND SUBMIT YOUR APPLICATION.

- CHOOSE THE FEES YOU ARE READY TO PAY.
- ALL FEES FOR A SPECIFIC APPLICATION MUST BE PAID FOR THE APPLICATION TO BE SUBMITTED.
- YOU MAY PAY WITH CREDITS CARD ONLINE NOW, OR SELECT THE OPTION TO PRINT AN INVOICE AND MAIL IN A CHECK.

## LOCATING YOUR FOLDER NUMBER

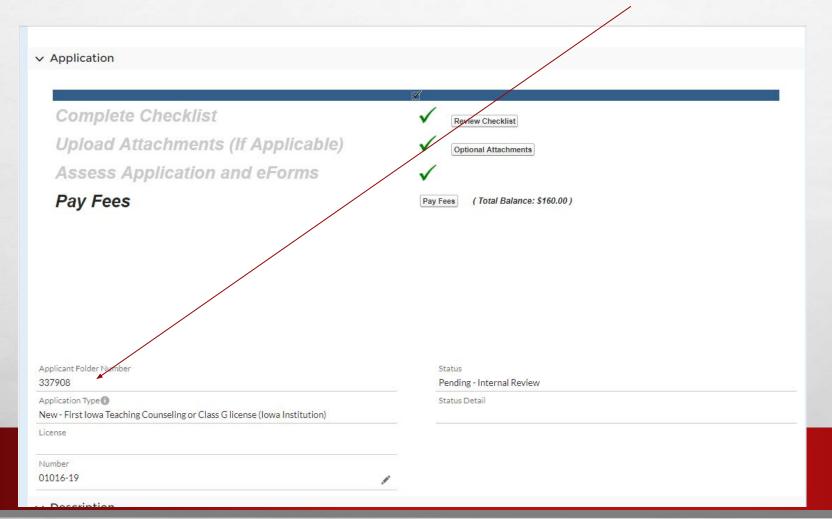

## **LOCATING YOUR FOLDER NUMBER**

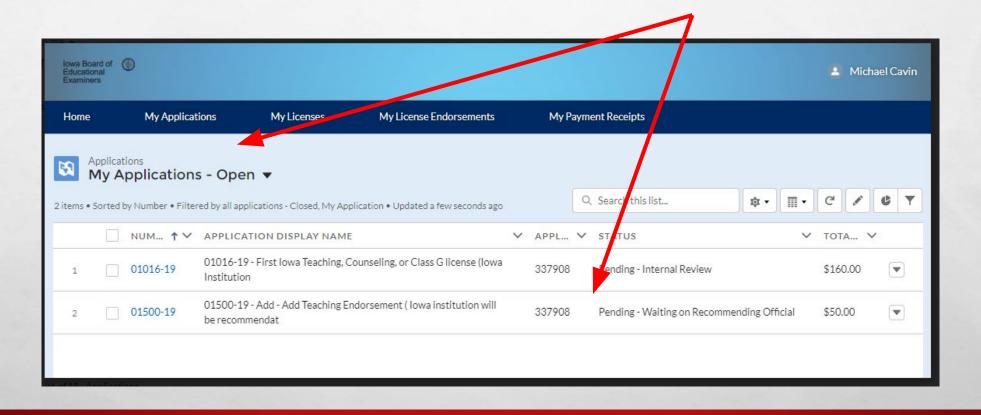

 ONCE ONLINE PAYMENT IS MADE, YOUR APPLICATION IS SUBMITTED FOR THE BOEE TO REVIEW.
 LICENSE ISSUANCE WILL OCCUR WHEN YOUR GRADES ARE SUBMITTED AND THE LICENSURE OFFICIAL SUBMITS YOUR RECOMMENDATION FOR LICENSURE.
 THE BOEE REVIEWS YOUR RECOMMENDATION TYPICALLY WITHIN A WEEK OF RECOMMENDATION.